# **Engageli Playback Rooms**

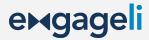

Playback Rooms are always-on Engageli classrooms where learners, TAs, and instructors can, independently or in a group of up to 10, access and engage with course content. Playback Rooms are open 24/7 and learners can use them for independent and group work without instructors or TAs.

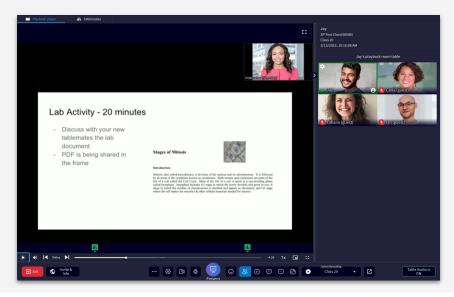

Sitting around a virtual table, learners can gather to review class recordings and material, participate in polls, brainstorm on a whiteboard, share a screen, view and edit shared class documents, ask and answer questions in the Q&A, take notes, and chat, talk, and learn with other classmates. Click to watch a short video on entering and using Playback Rooms.

# **Accessing Engageli Playback Rooms**

Establish Group Leaders

Determine who will be the group leader to enter the Playback Room first, and invite other learners to join. The group leader controls the video recording, can open a collaborative whiteboard, and pass the video controls to other learners if needed.

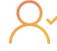

Accessing an Engageli Playback Room

Learners access the Playback Room and all session recordings directly from the same Engageli classroom link used for live classes.

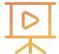

- On the login screen, next to Live Class, select Playback Room.
- Click the Enter Playback Room button.

Send Invite to Join

The group leader can send an invite to nine other learners to join the session. Because Playback Rooms can be used independently, the group leader will be responsible for the sending the invite link to ensure that everyone joins the same playback room.

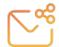

**Select and Play Class Recording** 

Once all learners have joined the Playback Room, the group leader can choose which class recording to watch. The group leader will retain the playback controls to pause and restart the recording as needed. Re-engaging with the class recording is not required to use the Playback Room for group study or collaboration.

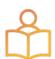

# **Use Cases: Using Playbacks Rooms**

#### **Peer-to-Peer Post-Class Learning**

- Learners can join a Playback Room to review the class recording and discuss a prompt posted in the Q&A tab. Learners can add questions and responses in the Q&A for the instructor to later review.
- Instructors can direct learners to review a specific class recording that includes an in-class poll. Have the learners pause the video to discuss their responses to the poll question and summarize the group's findings in the Q&A.

#### **Flipped Classrooms**

Instructors can use a Playback Room for flipped classroom instruction:

- Learners can create study hall groups to engage with foundational material or questions posted in the Q&A to benefit from peer-to-peer learning.
- They can also establish a foundation of key concepts before attending live sessions through interactive learning activities and instructor-led group work and in-depth application of the subject matter.

## **Tutoring / Supplemental Instruction**

TAs or a group leader can create a study hall session for tutoring/supplemental instruction, group office hour sessions, and exam preparation.

#### **Group Project Work**

Learners can work on group projects. The whiteboard and chat thread can be downloaded, and links to reference materials can be shared in the Q&A.

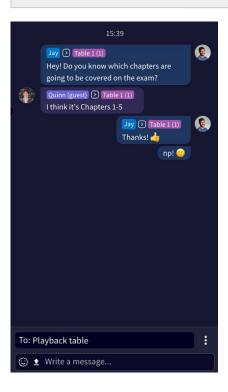

# Mon Mar 13 2023 Explore Engageli's digital learning platform and sign up for a demo at https://www.engageli.com/join 16:09 Notes can be downloaded for later reference. Start typing

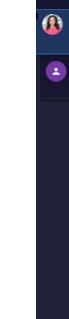

#### Chat

- Multiple chat channels Private and Table
- Does not persist
- Downloadable during the session
- Encourages collaboration

## **Notes**

- Private for each individual
- Can screenshot shared screens

SP Test Class(58588)

- Persists for length of course
- Downloadable

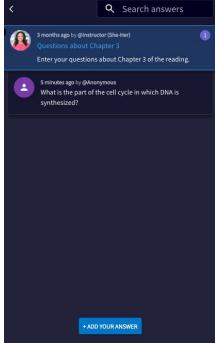

## **A**&**O**

- Post Q's and A's
- Can post anonymously
- Persists for length of course
- Downloadable